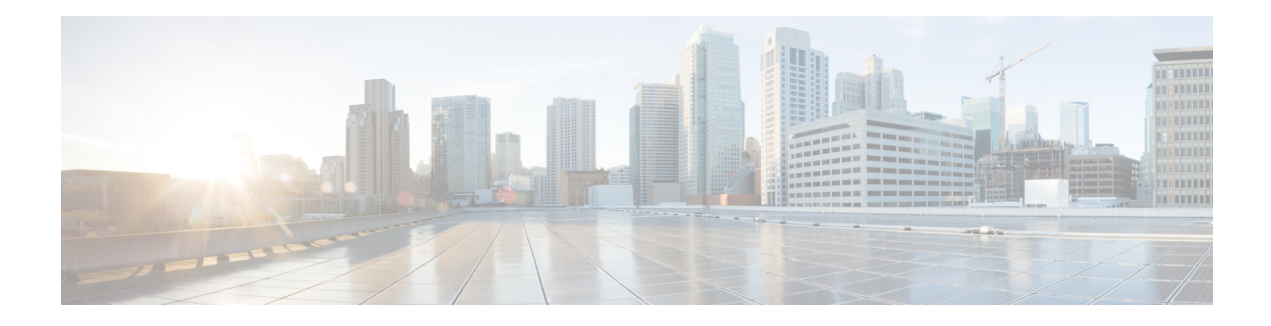

# **IP-Aware MPLS NetFlow**

The IP-Aware MPLS NetFlow feature is an extension of the NetFlow accounting feature that uses copy-based sampling to copy sampled packets to the software where they can be further processed. This sampling provides highly granular traffic statistics for Cisco devices. NetFlow is a Cisco application that provides statistics about packets flowing through the device.

- Finding Feature [Information,](#page-0-0) page 1
- Restrictions for [Configuring](#page-0-1) IP-Aware MPLS NetFlow, page 1
- [Information](#page-1-0) About IP-Aware MPLS NetFlow, page 2
- How to [Configure](#page-1-1) IP-Aware MPLS NetFlow, page 2
- [Configuration](#page-5-0) Examples for IP-Aware MPLS NetFlow, page 6
- Additional [References](#page-6-0) for IP-Aware MPLS NetFlow, page 7
- Feature [Information](#page-7-0) for IP-Aware MPLS NetFlow, page 8

## <span id="page-0-0"></span>**Finding Feature Information**

Your software release may not support all the features documented in this module. For the latest caveats and feature information, see Bug [Search](http://www.cisco.com/cisco/psn/bssprt/bss) Tool and the release notes for your platform and software release. To find information about the features documented in this module, and to see a list of the releases in which each feature is supported, see the feature information table at the end of this module.

Use Cisco Feature Navigator to find information about platform support and Cisco software image support. To access Cisco Feature Navigator, go to [www.cisco.com/go/cfn.](http://www.cisco.com/go/cfn) An account on Cisco.com is not required.

## <span id="page-0-1"></span>**Restrictions for Configuring IP-Aware MPLS NetFlow**

- Copy-based sampling is allowed only in the ingress direction.
- The Lawful Intercept (LI) feature is of higher priority than the Capture2 (CAP2) feature. If LI is enabled, the copy-based sampling configuration is not removed but the feature is disabled.
- Inner Internet Protocol (IP) header meta details such as Ingress Interface, Egress Enterface, Border Gateway Protocol (BGP) next hop, and Interior Gateway Protocol (IGP) next hop are not allowed as collect fields with copy-based sampling.
- IP copy-based sampling supports both IP and Multiprotocol Label Switching (MPLS) packets coming in on the interface. However, these packets cannot be distinguished.
- All flow key and nonkey fields are enabled on the platform CLI but, during the configuration, only hardware supported fields are allowed on the noncopy-based sampling and nonsampling cases. For copy-based sampler all the fields are allowed, except the meta fields.
- The number of different profiles that can be used for copy-based sampling is limited to eight.
- In some cases the ingress and egress interface type cannot be derived in Cisco software.

## <span id="page-1-0"></span>**Information About IP-Aware MPLS NetFlow**

### **Benefits of the CAP2 Rate Limiter**

During copy-based sampling the sampled packets are copied to the Route Processor. If this rate of sampling is high, the act of processing all of these packets in software may cause a negative impact on the CPU performance.

The CAP2 rate limiter limits the number of packets copied to the Route Processor, decreasing any chances of performance impact. The rate limiter configuration of access control list (ACL) logging (OAL) is also used for copy-based sampling rate limiting.

## <span id="page-1-1"></span>**How to Configure IP-Aware MPLS NetFlow**

### **Creating a Flow Record and Flow Exporter**

#### **Before You Begin**

To enable copy-based sampling you must first create a flow record and flow exporter that can then be added to a flow monitor. The flow record is used for traffic analysis, and the exporter to export the data that is collected by flexible NetFlow.

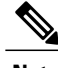

**Note** Meta fields, such as number and BGP next hop, are not allowed with copy-based sampling.

### **SUMMARY STEPS**

- **1. enable**
- **2. configure terminal**
- **3. flow record** *record-name*
- **4. match ipv4 source** *address*
- **5. end**
- **6. flow exporter** *exporter-name*
- **7. end**

### **DETAILED STEPS**

 $\mathbf{I}$ 

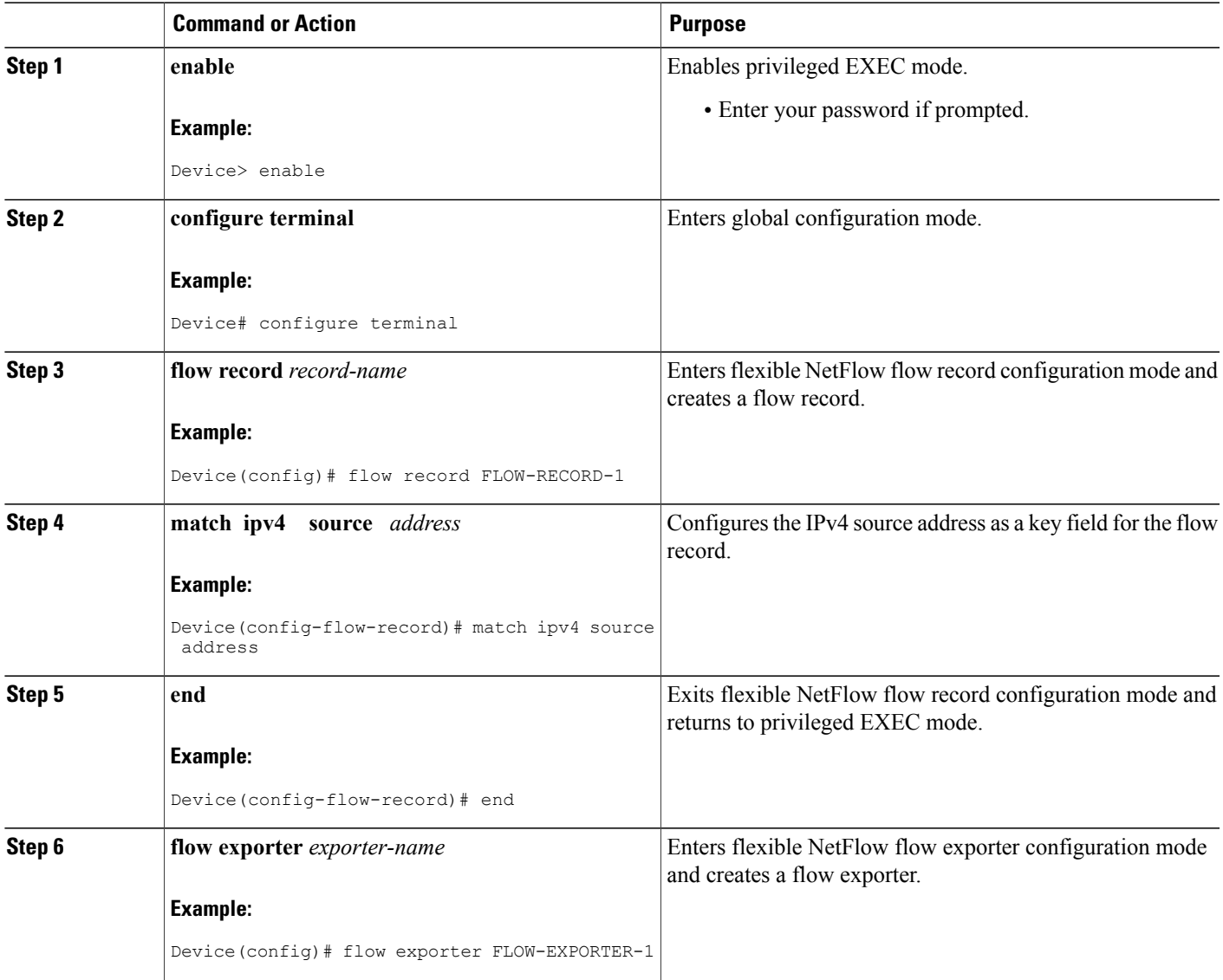

I

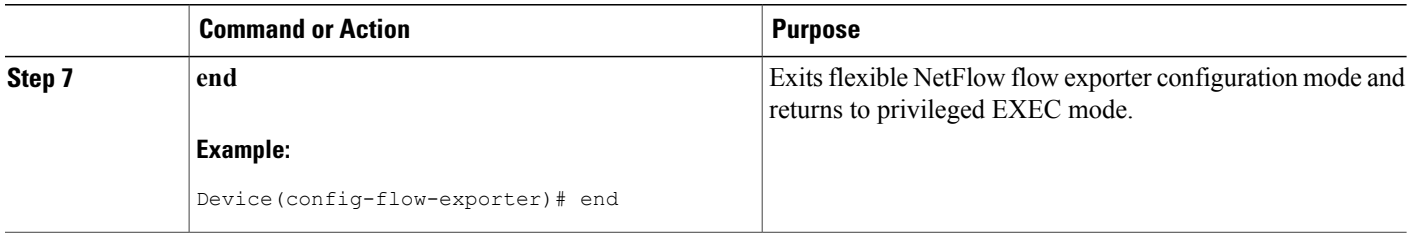

## **Creating a Monitor and Adding a Flow Record and Flow Exporter**

#### **Before You Begin**

To enable flow sampling, you configure the record that you want to use for traffic analysis, and the exporter to export the data that is collected by flexible NetFlow to a remote system for further analysis and storage, and assign them to a flow monitor.

### **SUMMARY STEPS**

- **1. enable**
- **2. configure terminal**
- **3. flow monitor** *monitor-name*
- **4. record** *record-name*
- **5. exporter** *exporter-name*
- **6. end**

### **DETAILED STEPS**

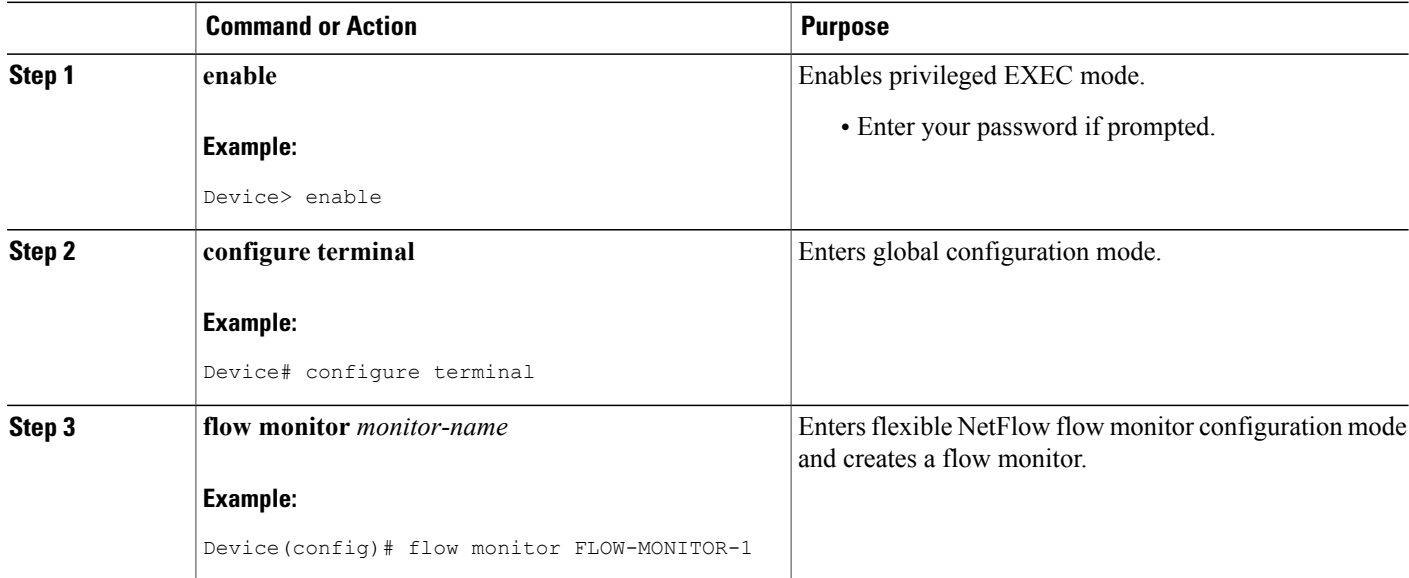

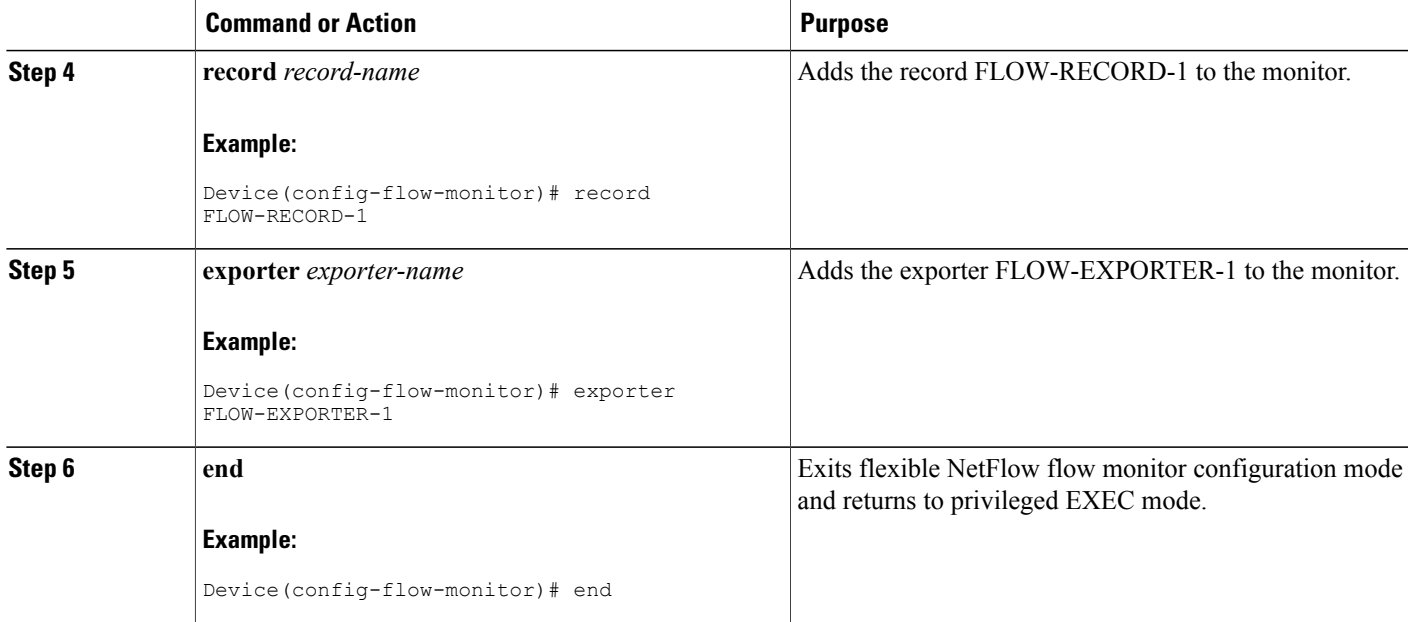

## **Configuring a Flow Sampler with a Copy Type**

### **Before You Begin**

Flow samplers are used to reduce the load placed by flexible NetFlow on the networking device to monitor traffic by limiting the number of packets that are analyzed. By applying the **copy type** command to the flow sampler, you enable the copying of sampled packets to the software or Route Processor. Features that are not available in hardware can then be applied on those packets.

### **SUMMARY STEPS**

- **1. enable**
- **2. configure terminal**
- **3. sampler** *sampler-name*
- **4. type copy**
- **5. end**

#### **DETAILED STEPS**

Г

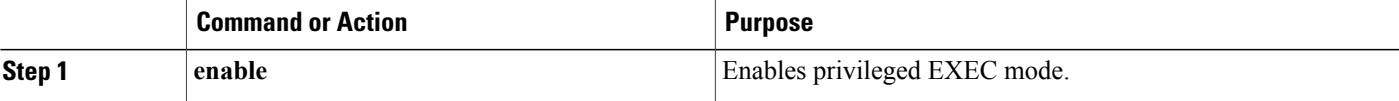

ι

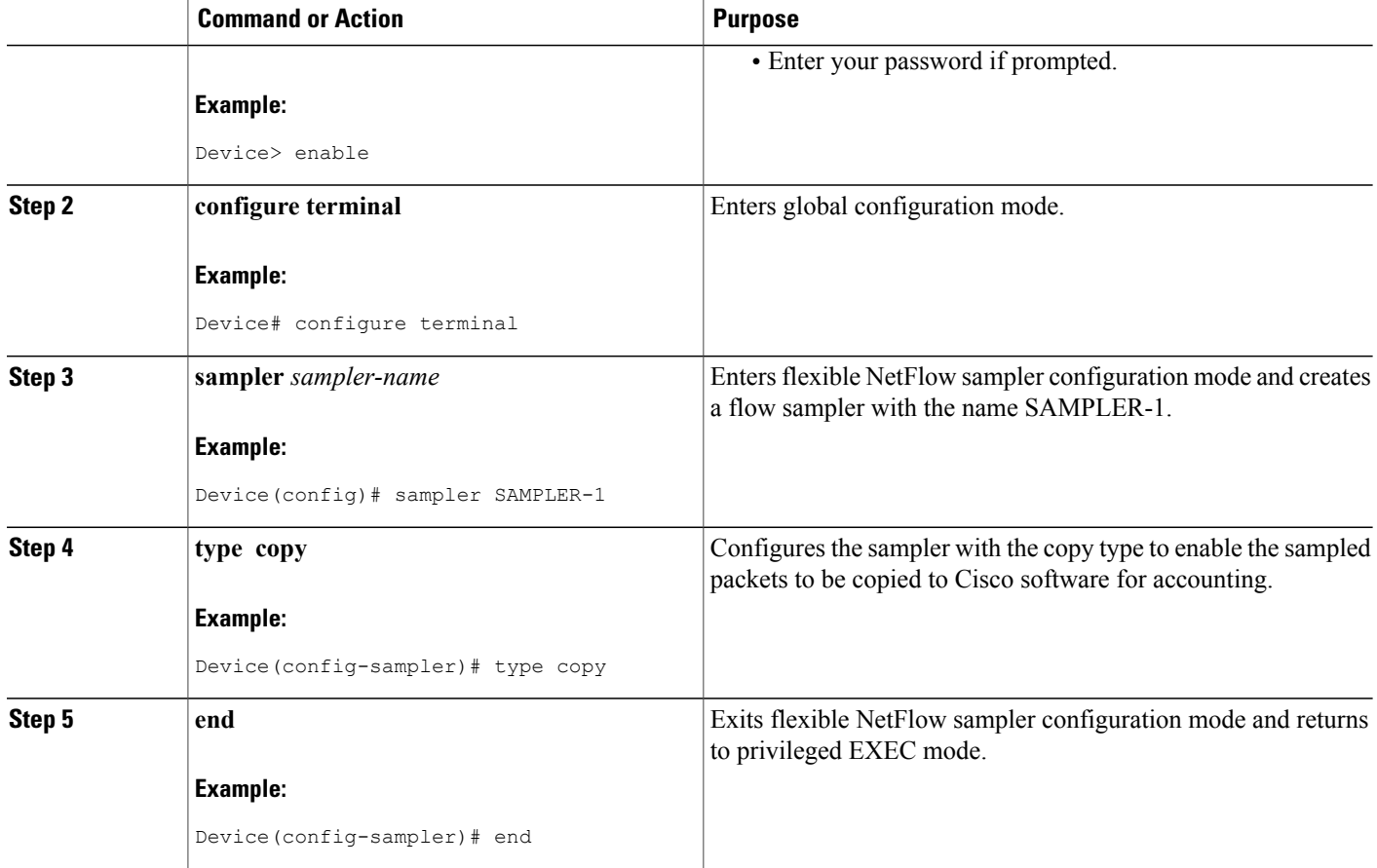

# <span id="page-5-0"></span>**Configuration Examples for IP-Aware MPLS NetFlow**

## **Example: Creating a Flow Record and Flow Exporter**

The following example shows how to create a flow record and flow exporter for copy-based sampling. Meta fields, such as number and BGP next hop, are not allowed with copy-based sampling.

```
Device(config)# flow record FLOW-RECORD-1
Device(config-record)# exit
Device(config)# flow exporter FLOW-EXPORTER-1
```
Device(config-exporter)#

## **Example: Configuring a Flow Monitor and Adding a Flow Record and Flow Exporter**

The following configuration example, in flow monitor configuration mode, shows how to configure a flow monitor and add to it a flow record and flow exporter which enables flow sampling.

```
Device(config)# flow monitor FLOW-MONITOR-1
Device(config-flow-monitor)# record FLOW-RECORD-1
Device(config-flow-monitor)# exporter FLOW-EXPORTER-1
```
### **Example: Configuring a Sampler with a Copy Type**

The following example shows how to configure a sampler for copy-based sampling. When the type **copy** is not specified the command is in noncopy-based sampling mode and the sampled packets are accounted for in hardware.

```
Device(config)# sampler SAMPLER-1
Device(config-sampler)# type copy
Device(config-sampler)# mode rand 1 out 10
Device(config)# end
```
### **Example: Applying the Monitor and Sampler to an Interface**

The following example shows how to apply the monitor and sampler commands to an interface. Copy-based sampling in allowed only on the ingress direction. By applying a flow monitor and a sampler to the interface, you ensure the rate of analysis of the sampled packets is at the rate specified by the sampler. The sampled packets are then compared with the flow record associated with the flow monitor. If the analyzed packets meet the criteria specified by the flow record, they are added to the flow monitor cache.

```
Device(config)# interface g1/1
Device(config-if)# ip flow monitor FLOW-MONITOR-1 sampler SAMPLER-1 input
```
## <span id="page-6-0"></span>**Additional References for IP-Aware MPLS NetFlow**

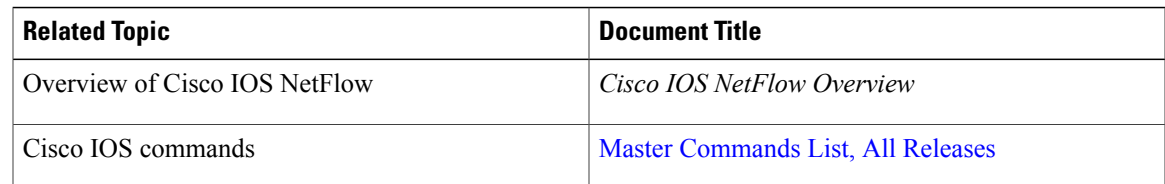

#### **Related Documents**

ι

#### **Technical Assistance**

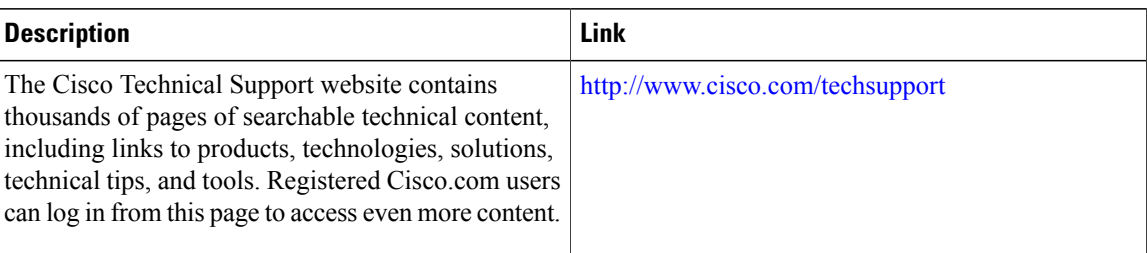

# <span id="page-7-0"></span>**Feature Information for IP-Aware MPLS NetFlow**

The following table provides release information about the feature or features described in this module. This table lists only the software release that introduced support for a given feature in a given software release train. Unless noted otherwise, subsequent releases of that software release train also support that feature.

Use Cisco Feature Navigator to find information about platform support and Cisco software image support. To access Cisco Feature Navigator, go to [www.cisco.com/go/cfn.](http://www.cisco.com/go/cfn) An account on Cisco.com is not required.

| <b>Feature Name</b>   | <b>Releases</b> | <b>Feature Information</b>                                                                                                    |
|-----------------------|-----------------|----------------------------------------------------------------------------------------------------|
| IP-Aware MPLS NetFlow | 15.1(1)SY       | The IP-Aware MPLS NetFlow<br>feature is an extension of the<br>NetFlow accounting feature that<br>uses copy-based sampling to copy<br>sampled packets to the software<br>where they can be further<br>processed. This sampling provides<br>highly granular traffic statistics for<br>Cisco devices. NetFlow is a Cisco<br>application that provides statistics<br>on packets flowing through the<br>device.<br>The following command was<br>introduced: type copy. |

**Table 1: Feature Information for IP Aware MPLS Netflow**